Denne artikkelen viser gjennom konkrete eksempler hvordan man kan bruke FX-CG50 i sannsynlighetsregning. Ved å bruke statistikkappen sammen med graffunksjonen kan man belyse oppgaven på flere enn en måte og kvalitetssikre egne resultater.

## Normalfordeling på FX-CG50

Revidert juli-2021

# CASIO.

#### **Normalfordeling på CASIO FX-CG50**

Vi har utført flere målinger av for eksempel høyden på menn og antar at de er normalfordelt. Da er vi interessert i en gjennomsnittshøyde og velger tilfeldig ut 10 målinger og finner et gjennomsnitt,  $\bar{x}$  = m, (180 cm) og standaravvik  $\sigma x$  =10cm.

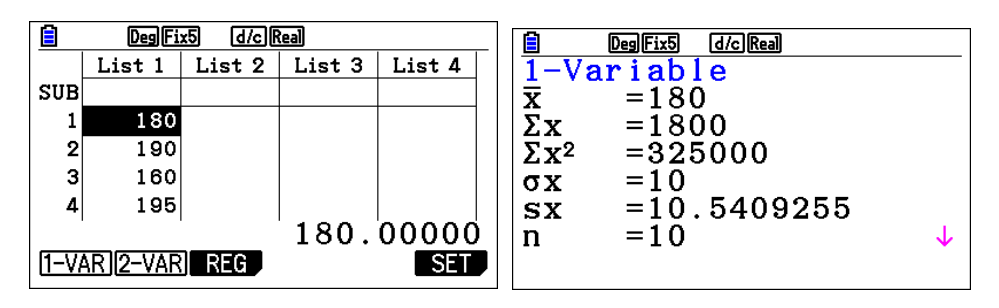

Vi nummerer målingene og finner standardavviket s= $\sigma x$  ved å bestemme

gjennomsnittlig avvik<sup>2</sup>;  $(x_i-m)$ 2 10  $\sum_{i=1}^{10} (x_i - m)$  $s=\sqrt{\frac{\sum_{i=1}^{n}(x_i-m)}{n}}$  hvor *m* er gjennomsnittet *m*  $\sum$ 

I vårt eksempel finner vi s =10 med m = 180 For å bestemme det empiriske standardavviket, sx, deler vi på n-1 slik at sx >  $\sigma x$ 

**da er sannsynligheten for høyden x gitt ved formelen til Gauss:**  $p(x) = \frac{1}{\sqrt{2}} e^{\frac{-1}{2} (\frac{x-m}{s})^2}$  $s\sqrt{2\pi}$  $\left(\frac{x-m}{s}\right)^2$ 

Det er vanlig å innføre størrelsen  $z = \frac{x - m}{2}$ *s*  $=\frac{x-m}{x-m}$  som forteller hvor mange standardavvik

x avviker fra m. Da blir p(x) gitt ved:  $-z^2$  $p(x) = \frac{1}{\sqrt{2}} e^{\frac{-x^2}{2}}$  $\sqrt{2\pi}$ <sup>e –</sup> Det kan være lurt og plassere formelen til

Gauss som Y20; Ved å la gjennomsnittet gå til M og standardavviket til S vil Y20 gi p(x)

$$
\mathbf{Y} 20 \mathbf{E} \frac{1}{S \sqrt{2\pi}} e^{-\frac{1}{2} \left(\frac{x-M}{S}\right)^2}
$$

**Eksempel 1: Hva er sannsynligheten for at en tilfeldig mann er 175 cm høy? Eksempel 2: Hvor mange menn er mellom 165 og 185 cm i en bygd med 2500 menn; Eksempel 3: Hvor mange er over 190 cm. Eksempel 1: løst i meny 1; vi setter inn verdiene for S, M og x og henter Y20 fra VARS (variable)**

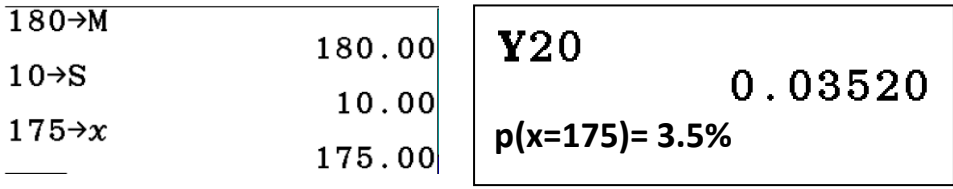

**Eksempel 2 og 3 også i løst i meny 1**

$$
2500 \int_{165}^{185} Y20 dx \qquad \qquad 2500 \int_{190}^{250} Y20 dx
$$
  
1561. 396.6

**Vi kan også løse dette greit i Grafmeny (5)** 

**Vi lager grafen til Y20 med vindu150<x<213 forskjell 63, og 0<y<0.05** 

**For eksempel 1 velger vi TRACE og i eksmpel 2 0g 3 integral med g-solve** 

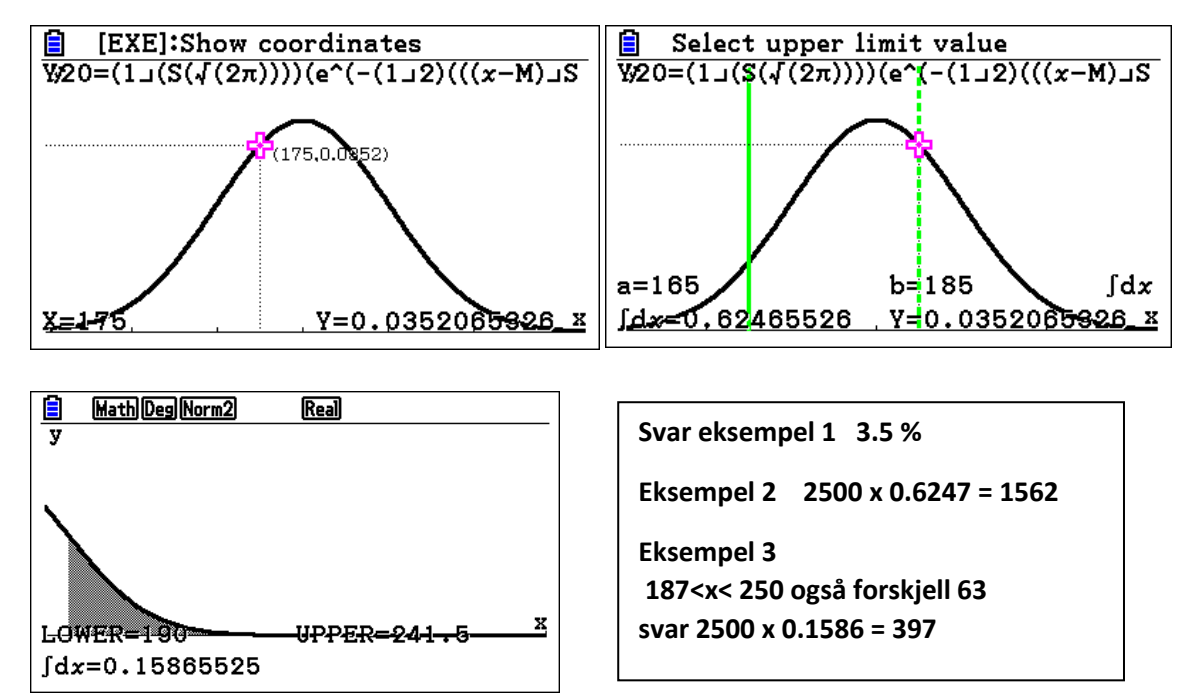

**Løst med menyvalget 2 STATISTICS. Vi går vi til valget DIST og NORM Npd og Ncd**

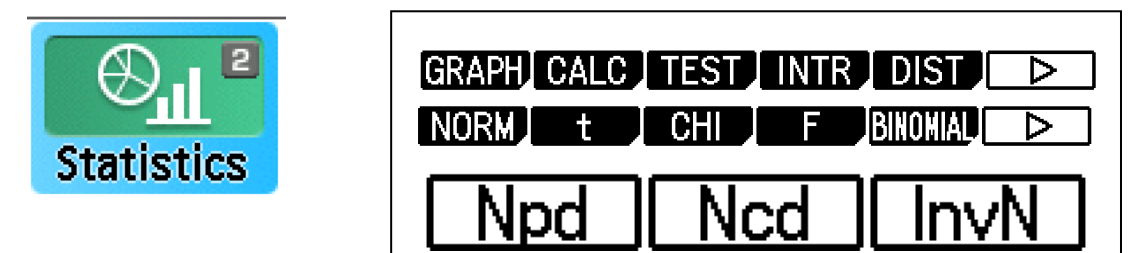

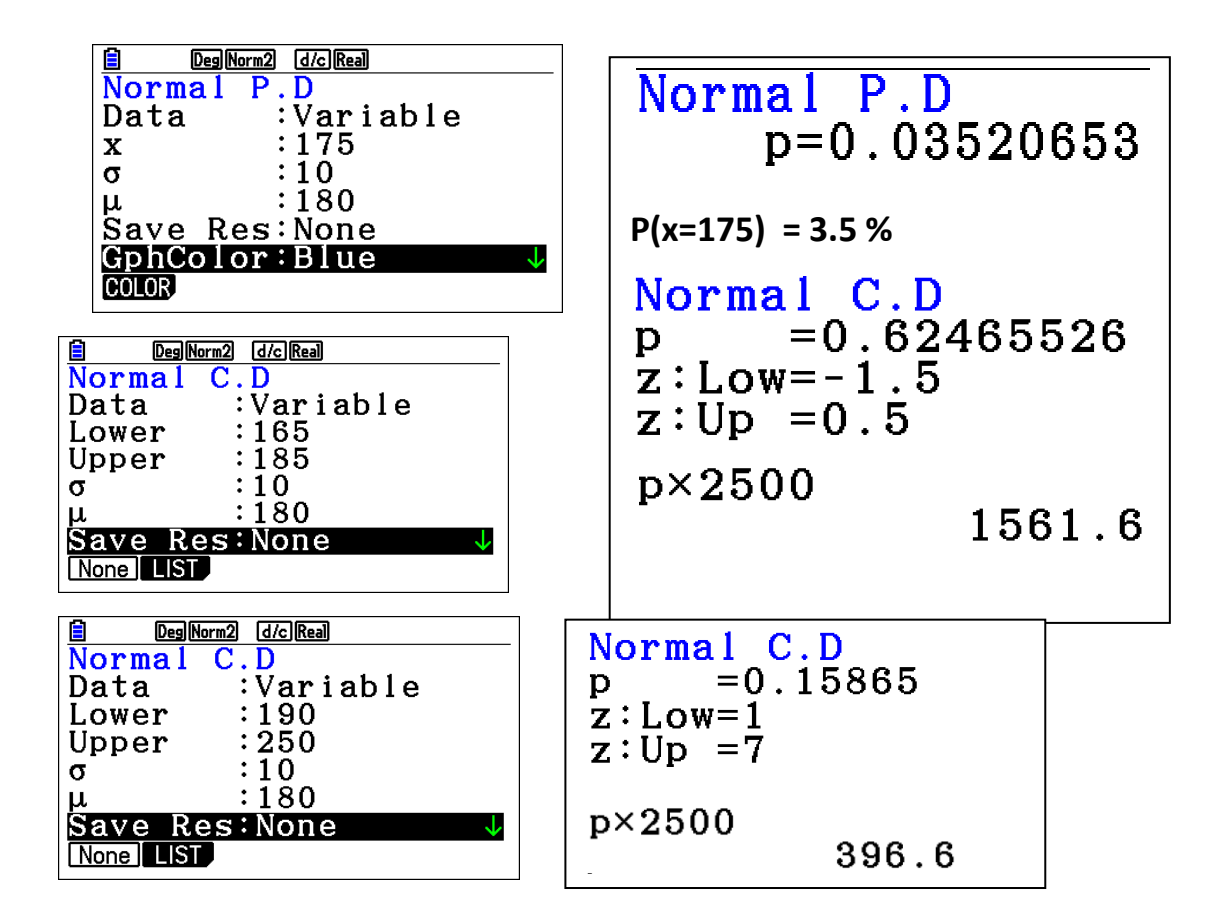

Til slutt kan vi bruke kommandoene **PC QC RC tC** i MENY 1.

**TRYKK OPTN, F6, PROB, F6 Velg line i SET UP** 

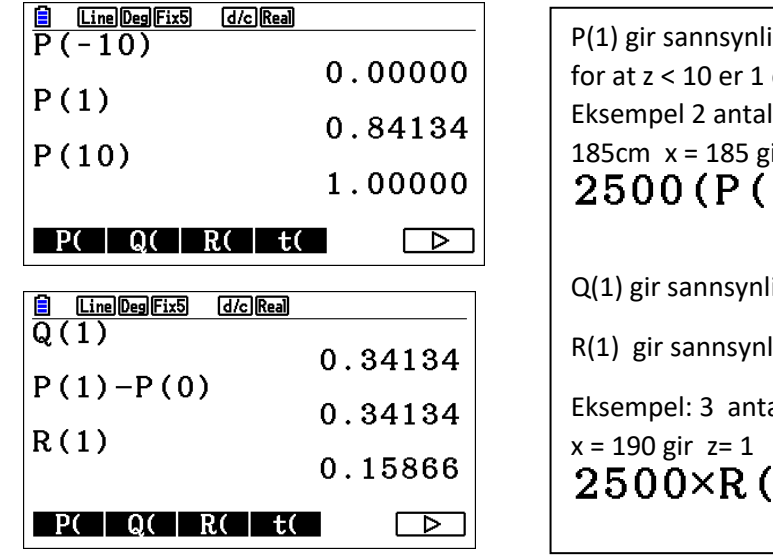

igheten for at  $Z < 1$  Sannsynligheten det vil si alltid, og z <- 10 er umulig Il menn med høyde mellom 165 og ir z=0.5 og x = 165 gir z=-1.5  $0.5$ ) – P $(-1.5)$ ) 1561.6381 igheten for  $0 < z < 1 = P(1) - P(0)$ ligheten for  $z > 1$ all menn høyere enn 190 cm  $\left( \begin{matrix} 1 \end{matrix} \right)$ 396.6381

**SET UP MENU** 

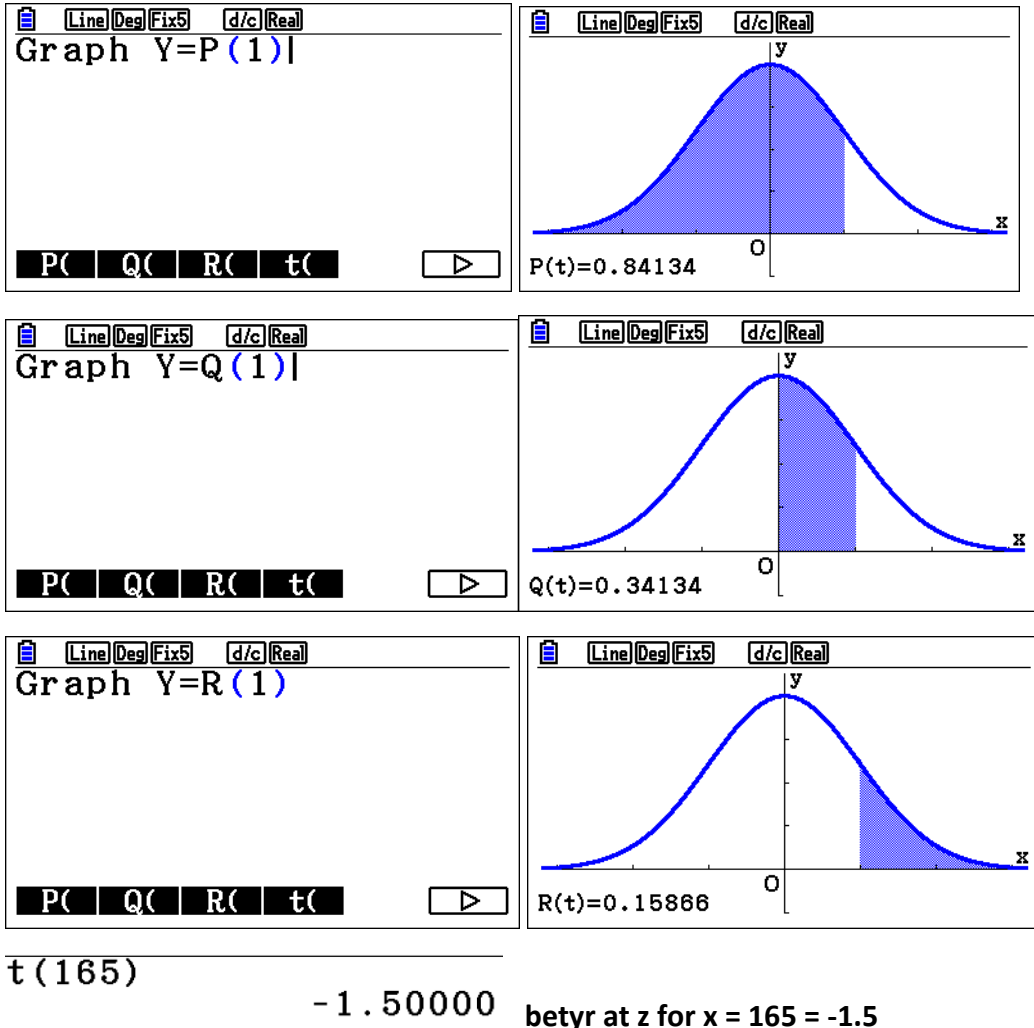

### **P, Q og R kan vi få fram grafisk I line modus ved SHIFT F4 Sketch, F5 GRAPH**

#### **Kommentar:**

CASIO FX- CG50 har mange måter å behandle normalfordeling på både i meny 1,2 og 5 så her er det bare å velge.Når du skal velge vindu (V-Window) og sporing (Trace) når du skal bestemme punkter på en graf er det lurt at Xmax-Xmin = 126, 12.6, 63,6.3, 3.15, osv. Forklaringen er at det er 126 pixler i x-retningen.

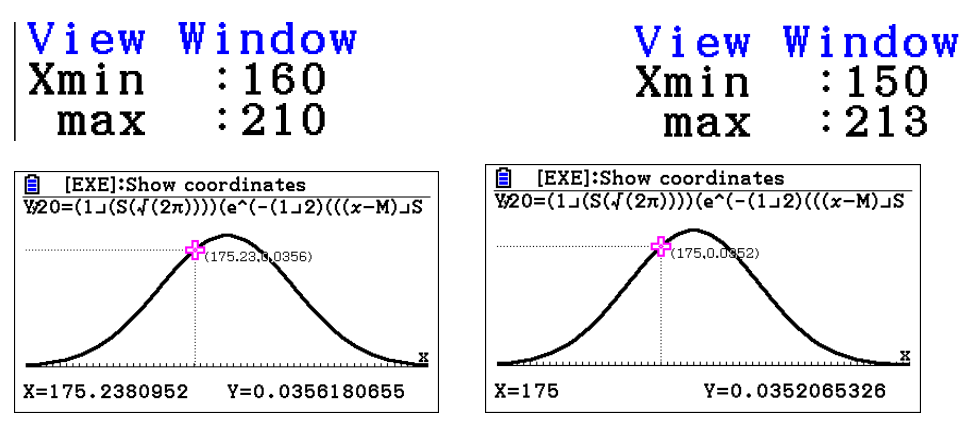

Her er sporingen veldig ugrei Her får du pene x-verdier